# **PERANCANGAN GATEWAY SERVER MENGGUNAKAN MIKROTIK PADA LEMBAGA DEVELOPMENT PATNER (LDP) TELEMATIKA**

Kundang K. Juman FASILKOM – Universitas Esa Unggul Jakarta Jl. Arjuna Utara Tol Tomang Kebon Jeruk, Jakarta 11510 kundang.karsono@esaunggul.ac.id

#### **Abstrak**

Jaringan komputer berbasis Internet sudah sangat dibutuhkan semua kalangan, baik di kantor, kampus, sekolah, atau bahkan usaha warnet dan game online. Oleh sebab itu, sangat penting untuk mendesain jaringan komputer agar menjadi handal, murah dan efisien.Untuk mengkoneksikan jaringan komputer suatu perusahaan ke Internet sangat dibutuhkan adanya router *Router* berfungsi untuk meneruskan paket-paket dari sebuah network ke network yang lainnya (baik LAN ke LAN atau LAN ke WAN) sehingga host-host yang ada pada sebuah network bisa berkomunikasi dengan host-host yang ada pada network yang lain (melalui Internet).Adanya Mikrotik Ruter OS sangat membantu dalam membangun sebuah router dengan menggunakan PC standar.Apalagi dengan krisis ekonomi yang mendera bangsa Indonesia membuat setiap orang/instansi harus meminimalisasikan anggaran belanjanya.Untuk itu Mikrotik Router OS bisa dijadikan solusi dalam hal meminimalisasi biaya pengadaan router untuk sebuah instansi menengah kebawah.Adapun beberapa alasan menggunakan Mikrotik Router OS adalah sebagai solusi dari permasalahan kebutuhan pengaksesan Internet dan mempunyai nilai efisiensi biaya serta fleksibelitas yang tinggi dalam pemeliharan dan pembangunan jaringan, selain itu untuk kedepannya dapat memuahkan komunikasi data antara LSP Telematika dengan LDP Telematika.Oleh karena itu, penulis menggunakan teknologi Mikrotik Router OS tersebut untuk diimplementasikan di LDP Telematika.

**Kata Kunci** : *efisiensi biaya, membangun router, menengah kebawah*

#### **Pendahuluan**

Salah satu kemajuan teknologi informasi yang saat ini telah merubah cara pandang dan hidup manusia, proses bisnis dan strategi suatu institusi bisnis adalah Internet. Internet adalah sebuah jaringan yang sangat besar yang mengkonesikan komputer dan server diseluruh dunia dalam satu jaringan yang terpusat.Dengan Internet kita dapat mengakses data dan informasi kapan saja dan dimana saja. Kebutuhan akan akses Internet dewasa ini sangat tinggi sekali. Baik untuk mencari informasi, artikel, pengetahuan terbaru atau bahkan hanya untuk *chating.*Pembagian nomor untuk Internet atau biasa disebut dalam dunia networking adalah IP Address sudah sangat menipis atau sudah hampir habis. Satu IP Address perlu sekali berhubungan dengan IP address lainnya yang berbeda class atau subnet, maka diperlukanlah suatu proses sistem untuk menghubungkan IP Address itu, yaitu *routing. Routing* akan membuat sebuah rantai jaringan saling terhubung dan bisa berkomunikasi dengan baik, dan informasi yang tersedia di satu IP Address akan didapatkan di IP address yang lainnya *Device*  atau perangkat yang digunakan untuk proses routing biasa disebut *router. Router*  adalah sebuah *device* yang berfungsi untuk meneruskan paket-paket dari sebuah

*network* ke *network* yang lainnya (baik LAN ke LAN atau LAN ke WAN) sehingga *host-host* yang ada pada sebuah network bisa berkomunikasi dengan *host-host* yang ada pada network yang lain. *Router* menghubungkan *network-network* tersebut pada *network layer* dari model OSI, sehingga secara teknis *Router* adalah Layer 3 *Gateway.* Satu *router* bisa berupa .sebuah*device*  yang dirancang khusus untuk berfungsi sebagai *router (dedicated router),* atau bisa juga berupa sebuah PC yang difungsikan sebagai *router.*

*Router* terdiri dari *hardware* & *software* keduanya harus terpasang dengan sejalan atau sinkron supaya bisa bekerja dengan baik.*Router* bisa kita peroleh dengan cara memakai langsung tanpa harus install *system* dengan menggunakan *router broadband* atau kita bisa menggunakan komputer untuk membuat *router* dengan cara menginstall sistem operasi atau *software* untuk membuat *router* dengan catatan *hardware* pun mendukung untuk proses *routing.*Sebagian orang beranggapan bahwa *router* yang baik adalah *router* yang bermerek.Padahal, *router* sebenarnya juga bisa dibuat dengan menggunakan komputer, dan menginstal perangkat lunak yang sesuai.Salah satu perangkat lunak yang bisa difungsikan menjadi sebuah *router* adalah Mikrotik.

Mikrotik adalah salah satu *vendor*  baik *hardware* dan *software* yang menyediakan fasilitas untuk membuat *router.*  Salah satunya adalah *Mikrotik Router OS,*  ini adalah *Operating system* yang khusus digunakan untuk membuat sebuah *router*  dengan cara menginstallnya ke komputer. Fasilitas atau *tools* yang disediakan dalam Mikrotik Router OS sangat lengkap untuk membangun sebuah *router* yang handal dan stabil.

Dalam kegiatannya sehari-hari LSP-Telematika sangat membutuhkan *router* untuk menjalankan proses bisnis yang ada. Dengan adanya router menjadikan jaringan perusahaan terkoneksi *Internet.*Ini berarti memudahkan promosi produk yang ingin dipasarkan melalui *website,* dalam hal ini **[www.lsp-telemati](http://www.lsp-telemati/) ka.or.id.**Selain itu *sharing* data yang diperlukan *client* dapat dengan mudah diperoleh melalui *email* atau FTP, kemudian memudahkan komunikasi dengan *client-client* yang tersebar diseluruh Indonesia dengan fasilitas chating yang telah tersedia, seperti: *yahoo messenger,*  blogchat dan lain sebagainya. Masalah terpenting yang menjadikan router sangat diperlukan adalah karena LSP-Telematika akan mengembangkan sebuah Lembaga *Development*

# **Mikrotik sebagai Gateway Server Pada LDP Telematika**

MikroTik *RouterOS™,* merupakan sistem operasi *Linux base* yang diperuntukkan sebagai network *Router.* Didesain untuk memberikan kemudahan bagi penggunanya.Selain itu instalasi dapat dilakukan pada *Standard computer* PC. PC yang akan dijadikan *Router* mikrotik pun tidak memerlukan resource yang cukup besar untuk penggunaan *standard,* misalnya hanya sebagai *Gateway.* Untuk keperluan beban yang besar (network yang kompleks, *routing* yang rumit dan lain-lain) disarankan untuk mempertimbangkan pemilihan resource PC yang memadai.Perancangan mikrotik sebagai *gateway server* adalah perancangan yang dilakukan pada sebuah pc yang dijadikan *gateway server*  untuk menyediakan fasilitas akses internet bagi komputer *client* yang telah ditentukan. Perancangan ini bertujuan agar seluruh komputer *client* yang ada pada LDP telematika dapat terkoneksi ke internet.

# **Jaringan untuk perusahaan/ organisasi**

Dalam membangun jaringan komputer di perusahaan/ organisasi, ada beberapa keuntungan yang dapat diperoleh

dalam hal-hal *resource sharing,* reliabilitas tinggi, lebih ekonomis, skalabilitas, dan media komunikasi. *Resource sharing* bertujuan agar seluruh program, peralatan, khususnya data dapat digunakan oleh setiap orang yang ada pada jaringan tanpa terpengaruh oleh lokasi *resource* dan pemakai jadi *source sharing* adalah suatu usaha untuk menghilangkan kendala jarak. Dengan menggunakan jaringan komputer akan memberikan reliabilitas tinggi yaitu adanya sumber-sumber alternatif pengganti jika terjadi masalah pada salah satu perangkat dalam jaringan, artinya karena perangkat yang digunakan lebih dari satu jika salah satu perangkat mengalami masalah, maka perangkat yang lain dapat menggantikannya. Komputer yang kecil memiliki rasio harga/kinerja yang lebih baik dibanding dengan komputer besar. Komputer *mainframe* memiliki kecepatan kurang lebih sepuluh kali lipat kecepatan komputer pribadi, akan tetapi harga *mainframe* seribu kalinya lebih mahal. Dengan selisih rasio harga/kinerja yang cukup besar ini menyebabkan perancang sistem memilih membangun sistem yang terdiri dari komputerkomputer pribadi dibanding menggunakan *mainframe* Yang dimaksud dengan skalabilitas yaitu kemampuan untuk meningkatkan kinerja sistem secara berangsur-angsur sesuai dengan beban pekerjaan dengan hanya menambahkan sejumlah prosesor.Pada komputer mainframe yang tersentralisasi, jika sistem sudah jenuh, maka komputer harus diganti dengan komputer yang mempunyai kemampuan lebih besar. Hal ini membutuhkan biaya yang sangat besar dan dapat menyebabkan gangguan terhadap kontinyuitas kerja para pemakai.Sebuah jaringan komputer mampu bertindak sebagai media komunikasi yang baik bagi para pegawai yang terpisah jauh. Dengan menggunakan jaringan, dua orang atau lebih yang tinggal berjauhan akan lebih mudah

*Forum Ilmiah Volume 8 Nomer 3, September 2011 292* 

bekerja sama dalam menyusun laporan

#### **Skema Jaringan LDP Telematika**

Skema jaringan yang akan dirancang pada LDP Telematika adalah skema yang menghubungkan *clientclient* ke internet melalui Mikrotik *Router* OS. Mikrotik disini berfungsi sebagai pintu gerbang *(Gateway)*  untuk melakukan koneksi Internet. Selain untuk melakukan koneksi Internet, Mikrotik Router OS digunakan untuk mengkoneksikan LSP Telematika dengan LDP Telematika guna berbagi informasi dan kebutuhan transmisi data yang dibutuhkan pada proses bisnis yang ada. Berikut skema rancangan jaringan menggunakan PC Router Mikrotik Router OS sebagai *Gateway :*

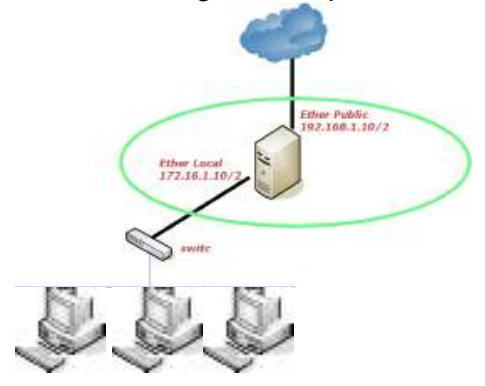

Untuk IP Address *client* dibuat menggunakan DHCP, karena untuk mempermudah penomeran agar tidak terjadi konflik IP address. Dan mempermudah proses manajemen IP address jika jumlah *client* yang tersedia banyak

#### **Topologi Jaringan**

Topologi yang akan digunakan harus disesuai dengan bangunan yang ada. Samapai saat ini LDP Telematika masih dalam masa pembentukan.Untuk itu belum ada denah bangunan yang dapat digunakan sebagai acuan. Disini saya hanya merancang prose kerja *Gateway,* sehingga komputer klien yang ada dapat terkoneksi Internet, para staff dapat berkomunikasi dengan klien, dan berbagi informasi antara LSP Telematika dengan LDP Telematika.

## **Konfigurasi Mikotik Sebagai** *Gateway Server*

Langkah pertama adalah install Mikrotik*RouterOS* pada PC atau pasang DOM1. Login pada Mikrotik *Routers* melalui console MikroTik v2.9.7 Login: admin Password:

Sampai langkah ini kita sudah bisa masuk pada mesin Mikrotik. User default adalah *admin* dan tanpa password, hanya ketik admin kemudian tekan enter.

- 1. Untuk keaman ganti password default [admin@Mikrotik] >password old password: new password: \*\*\*\*\* retype new password: \* \*\*\*\* [admin@ Mikrotik] >
- 2. Mengganti nama mikrotik *Router,* pada langkah ini nama server akan diganti menjadi Hasan. [admin@Mikrotik] >syst em identity set name=Hasan [admin@Hasan] >
- 3. Melihat interface pada Mikrotik *Router* [admin@Mikrotik] >syst em identity set name=Hasan [admin@Hasan] >

4. Memberikan *IP address* pada interface Mikrotik. Misalkan ether1 akan kita gunakan untuk koneksi ke Internet dengan IP 192.168.1.10 dan ether2 akan kita gunakan untuk network local kita dengan IP 172.16.1. [admin@Hasan] >ip address add address=192.168.1.10 netmask=255.255.255. 0 interface=ether1 [admin@Hasan] > ip

addr ess add address=172.16.1.10 netmask=255.255.255. 0 interface=ether2

5. Melihat konfigurasi IP address yang sudah kita berikan

[admin@Hasan] >ip addr ess print

Flags: X - di sabled, dynamic I - invalid, D - # ADDRESS BROADCAST INTERFACE **NETWORK** 0 192.168 .1.10/24 192.168.1.255 ether1 192.168.0.0 1 172.16.1.10 /24 172.16.1.255 ether2 172.16.0.0 [admin@Hasan] >

- 6. Memberikan default *Gateway,* diasumsikan *Gateway* untuk koneksi internet adalah 192.168.1.1 [admin@Hasan> /ip route add gateway=192.168.1.1
- 7. Melihat Tabel routing pada Mikrotik *Routers*

[admin@Hasan] > 192.168 8.1 ping

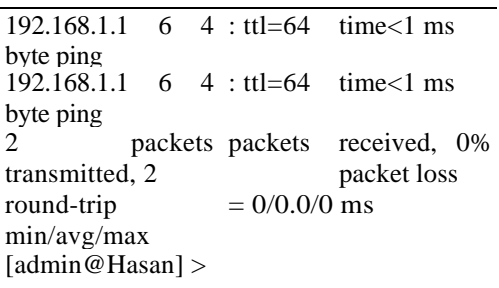

8. Setup DNS pada Mikrotik *Routers* [admin@Hasan] >ip dns set primary-dns=202.134.1.10 allowremoterequests=no [admin@Hasan] >ip dns set *Perancangan Gateway Server Menggunakan Mikrotik Pada Lembaga Development Partner (Ldp) Telematika* 

secondary-dns=202.134.0.155 allowremoterequests=no

9. Melihat konfigurasi DNS

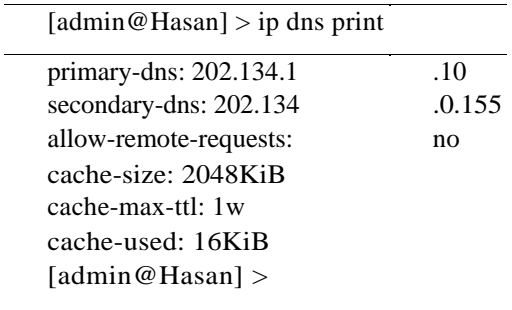

[ewrtian-mikrotik.html](http://gilar1001.blogspot.com/2008/06/pengewrtian-mikrotik.html)

<http://asef.wordpress.com/>

- http://www.ajaib.us/kuliah/mikrotik.pdf
- http://images.arrohwany.multiply.com/attach ment/0/SE@AdAoKCEMAAB4kVV s1/%5BStep%20by% 20Step%5D%20Buat%20Router%20 Mudah%20Dengan%20MikroTik.pdf? nmid=100530525
- http://kelasfmjc.files.wordpress.com/2008/ 03/file.pdf
- 10. Tes untuk akses domain, misalnya dengan ping nama domain [admin@kundang]>ping yahoo.com 216.109.112.135 64 byte ping: ttl=48 time= $250$  ms 10 packets transmitted, 10 packets received, 0% packet loss round-trip  $min/avg/max =$ 571/571.0/571 ms

[admin@kundangJika sudah] >

## **Daftar Pustaka**

- Herlambang, Moch. Linto, Catur L, Azis. "Panduan Lengkap Menguasai Router Masa Depan Menggunakan MikroTik RouterOS™", ANDI Publisher, Yogyakarta, 2008.
- Tanenbaum, Andrew S ".Jaringan Komputer Edisi Bahasa Indonesia Jilid 1.Prehallindo, Jakarta, 1996.
- Saputro, Daniel T, Kustanto, "Membangun Server Internet dengan Mikrotik OS", Gava Media, Yogyakarta, 2008.

[http://www.mikrotik.com/testdocs/ros/2.9/r](http://www.mikrotik.com/testdocs/ros/2.9/refman2.9.pdf) [efman2.9.pdf](http://www.mikrotik.com/testdocs/ros/2.9/refman2.9.pdf) 

[http://gilar1001.blogspot.com/2008/06/peng](http://gilar1001.blogspot.com/2008/06/pengewrtian-mikrotik.html)

http://fajar.uii.net.id/

http://www.mikrotik.co.id